## **Inhaltsverzeichnis**

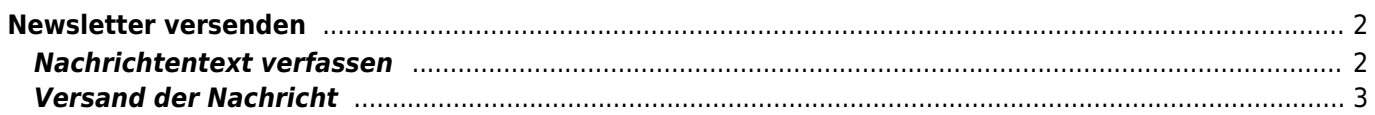

## <span id="page-1-0"></span>**Newsletter versenden**

Um einen Newsletter zu versenden gibt es zwei Wege. Zum einen direkt aus der [Mitgliederverwaltung](https://www.wiki.zuchtmanagement.info/doku.php?id=breedmaster:mitgliederverwaltung) heraus, zum anderen über den Menüpunkt Email-Versand.

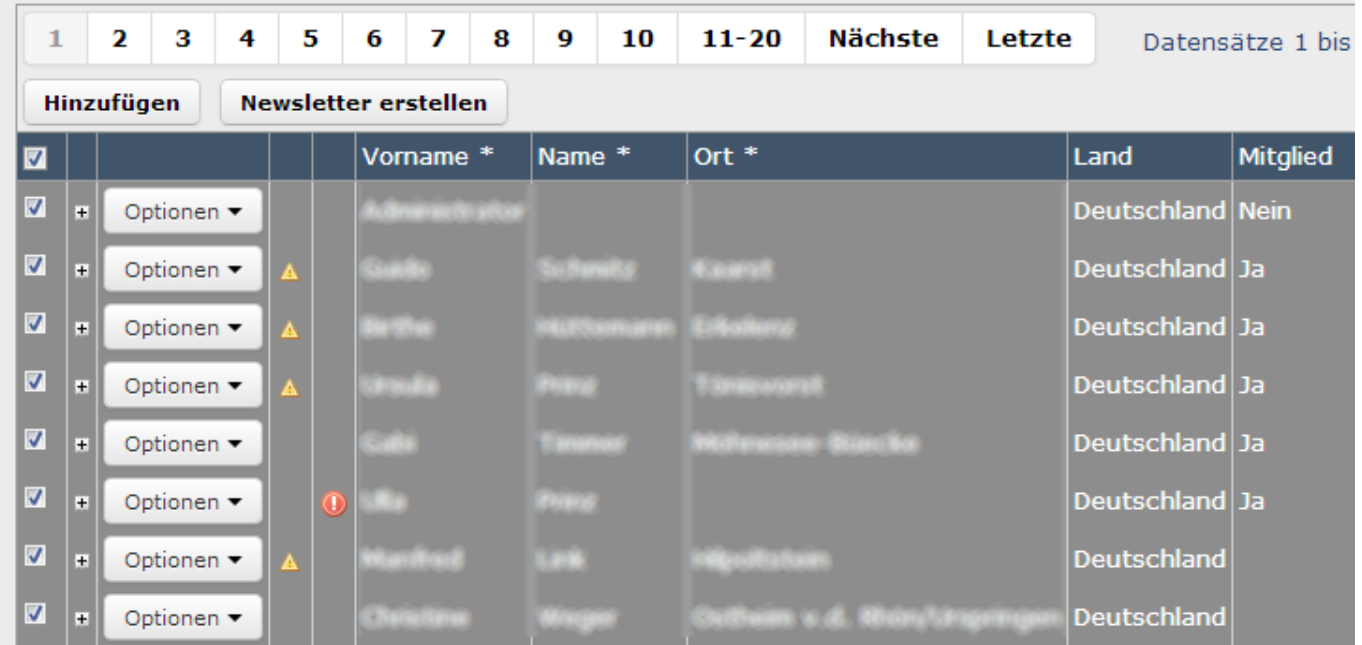

e Empfänger für den Newsletter/Infomail über die Suche ein.

Über die Checkboxen wählt man nun die Adressen aus und klickt auf die Schaltfläche **Newsletter erstellen**. Es öffnet sich automatisch die Newsletter Eingabemaske. Gleichzeitig erfolgt eine Überprüfung der Adressdaten.

Enthält die Auswahl Namen ohne Email, so wird der entsprechende Eintrag vom System ignoriert. Allerdings erfolgt keine Prüfung ob es sich um eine gültige Emailadresse handelt.

## <span id="page-1-1"></span>**Nachrichtentext verfassen**

Sowohl die Betreffzeile als auch der Inhalt sind Pflichtfelder. Ein Betreff wird automatisch vom System vergeben, dieser kann selbstverständlich überschrieben werden.

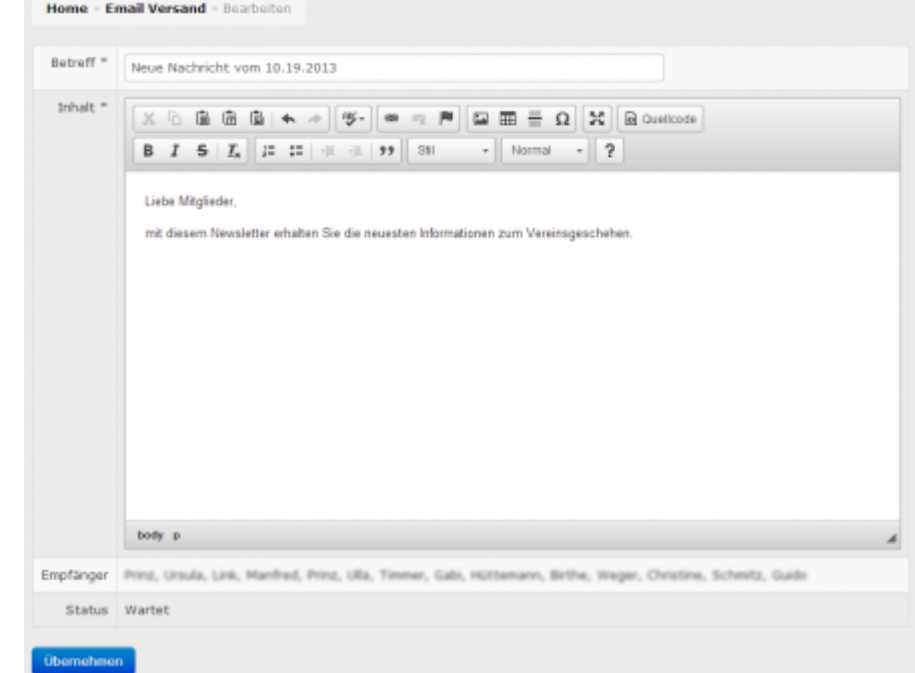

Im Textfeld kann die Nachricht auch mit diversen HTML-Formatierungen versehen werden, bzw. kann die Nachricht auch Bilder und Tabellen enthalten. Die Email wird später im HTML-Format verschickt.

Unterhalb des Textfeldes werden die Namen der Empfänger angezeigt.

Durch Klick auf die Schaltfläche **übernehmen** wird die Nachricht gespeichert, es erfolgt noch kein Versand!

## <span id="page-2-0"></span>**Versand der Nachricht**

Um nun eine Nachricht an die ausgewählten Adressaten zu verschicken, wird diese über die Checkbox markiert und die Schaltfläche **Rundmail senden** ausgewählt.